**PMA Prozeß- und Maschinen-Automation GmbH**

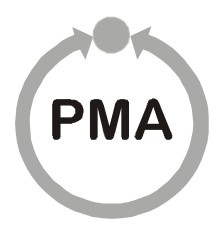

# **MODTCP-Server Bedienterminal für Modulares Reglersystem KS vario BT**

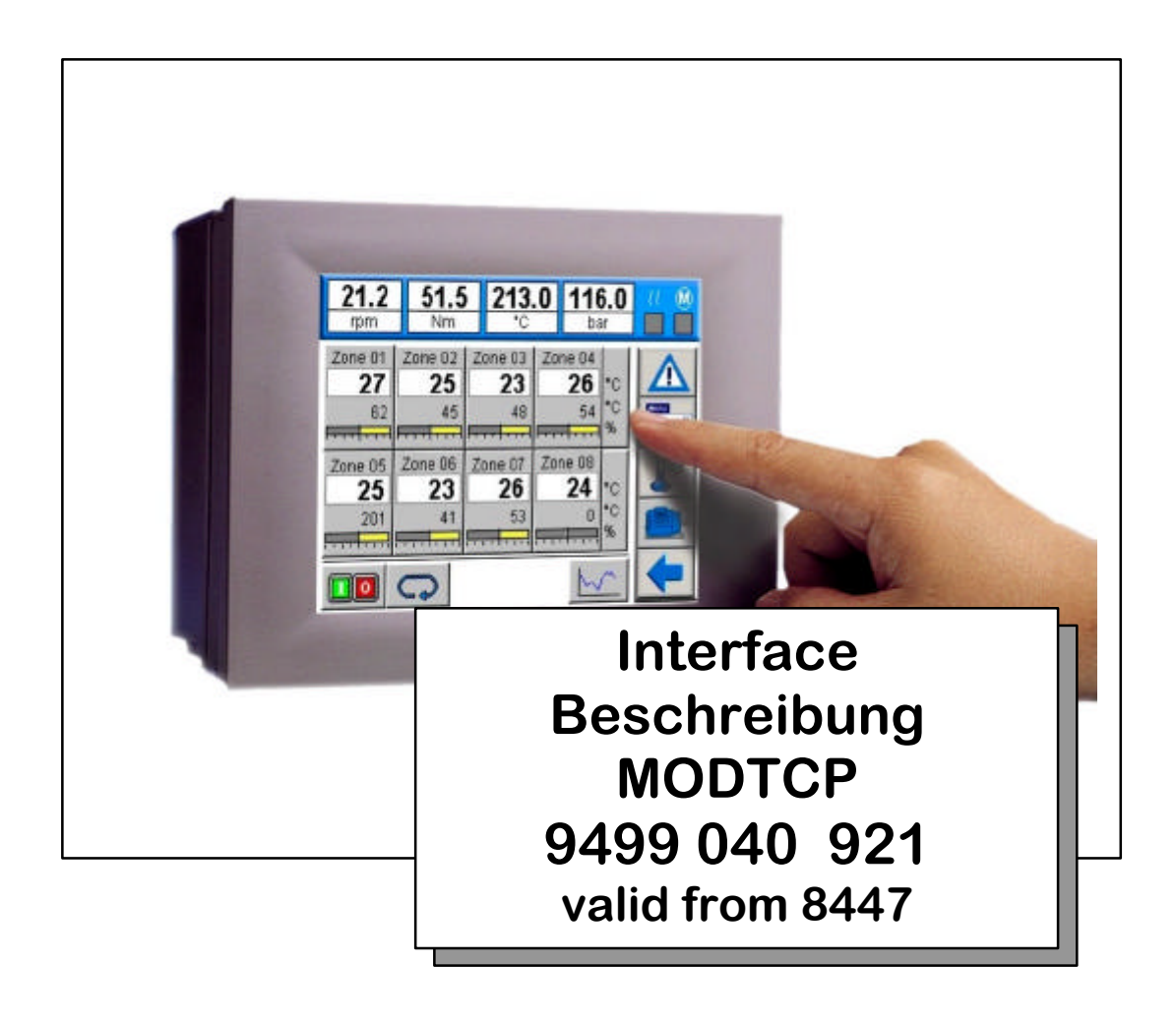

©PMA Prozeß- und Maschinen-Automation GmbH 2009. Printed in Germany Alle Rechte vorbehalten. Ohne vorherige schriftliche Genehmigung ist der Nachdruck oder die auszugsweise fotomechanische oder anderweitige Wiedergabe dieses Dokumentes nicht gestattet.

Dies ist eine Publikation der PMA Prozeß- und Maschinen-Automation GmbH

Bei Änderungen erfolgt keine gesonderte Mitteilung.

PMA Prozeß- und Maschinen-Automation GmbH P.O. Box 31 02 29 D 34058 Kassel **Germany** BlueControl® ist eingetragenes Warenzeichen der PMA GmbH

#### **Einschränkung der Gewährleistung:**

Der Inhalt dieser Dokumentation wurde mit größter Sorgfalt erarbeitet und geprüft. PMA Prozeß- und Maschinen-Automation GmbH übernimmt jedoch keine Haftung für Schäden, die aus Fehlern in der Dokumentation resultieren könnten. Insbesondere Beschreibungen und technische Daten sind keinerlei zugesicherte Eigenschaften im rechtlichen Sinne.

PMA Prozeß- und Maschinen-Automation GmbH hat das Recht, Änderungen am beschriebenen Produkt oder an der Dokumentation ohne vorherige Ankündigung vorzunehmen, wenn sie aus Gründen der Zuverlässigkeit oder Qualitätssicherung vorgenommen werden oder dem technischen Fortschritt dienen.

Für Hinweise sind wir jederzeit dankbar.

Kassel, 05.05.09

Historie:

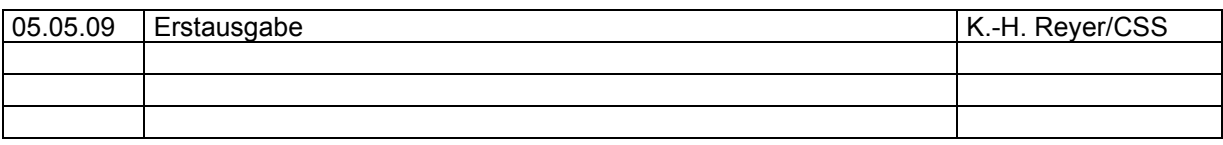

### **Inhalt**

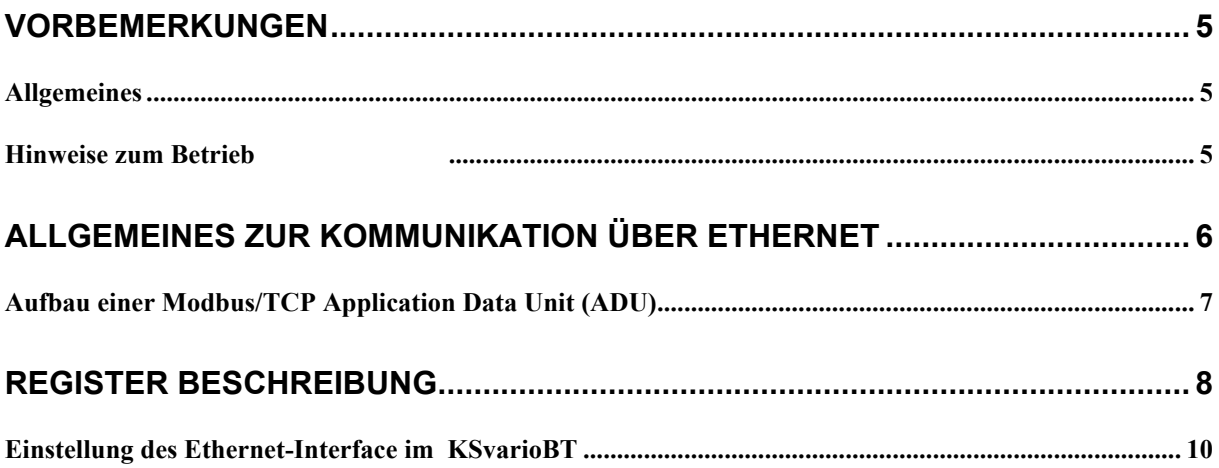

### **Vorbemerkungen**

Um einen einfachen Datenzugriff von einem Leitrechner oder anderen Datenerfassungssystemen auf die Steuerungspanel KSvarioBT zu gewährleisten, ist in den Steuerungsterminals ein MODTCP Server aktiv.

### *Allgemeines*

Das Bedienterminal KSvarioBT für das modulare Regelungssystem KSvario erlaubt den Anschluss über eine rückseitige Schnittstelle (RJ45-Stecker) an das ETHERNET (Modbus/TCP Protokoll). Hierüber wird eine Übertragung von Prozeß-, und Statusdaten ermöglicht. Diese Kommunikationsschnittstelle ermöglicht Verbindungen zu übergeordneten Steuerungen, Visualisierungstools etc..

Das Terminal arbeitet als **ModbusTCP-Server** mit einer maximalen Übertragungsrate von 100Mbit. Dabei muss jedoch die Gegenstelle die automatische Baudratenerkennung mit dem Onboard Controller unterstützen. Andernfalls muss die Übertragungsgeschwindigkeit fest auf 10Mbit festgelegt werden.

### *Hinweise zum Betrieb*

Das Ethernet wird an die rückseitige RJ45-Schnittstelle des Terminals angeschlossen. Als Physical Layer wird 10BaseT bzw. 100BaseT verwendet.

Die physikalische Anbindung erfolgt über Ethernet mit verdrillter Zweidrahtleitung (CAT5-Kabel, 8pol mit RJ-45 Verbindungstechnik).

Der Anschluss erfolgt über eine RJ-45-Buchse, mit 2 integrierten LED´s.

**Grüne LED an**: Ethernet angeschlossen **Gelbe LED an:** Traffic auf Ethernet

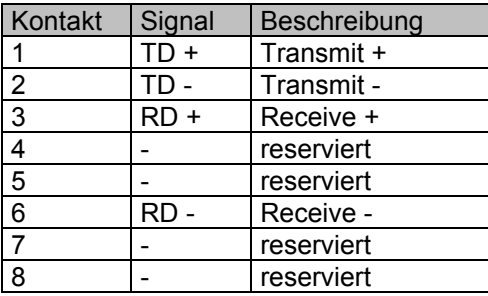

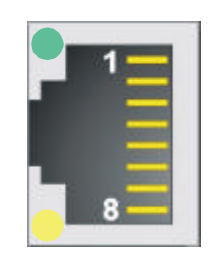

### **Allgemeines zur Kommunikation über Ethernet**

Ethernet transportiert Datenpakete von einem Sender zu einem oder mehreren Empfängern ohne Quittung und ohne Wiederholung von verlorenen Paketen. Sender und Empfänger von Ethernet Paketen werden über die MAC-ID adressiert. Die MAC-ID ist eine 6 Byte großer Ident-Code, der eindeutig, d.h. für jedes Ethernet Gerät weltweit unterschiedlich ist. Die MAC-ID besteht aus zwei Teilen. Der erste Teil, d.h. die ersten 3 Byte beinhaltet eine Herstellerkennung. Die nächsten 3 Byte werden durch den Hersteller vergeben und entsprechen einer Seriennummer, sie sind eindeutig.

Die Grundlage der beschriebenen Datenkommunikation ist das Internet Protokoll (IP). IP transportiert Datagramme von einem Teilnehmer zu einem anderen Teilnehmer im gleichen oder in einem anderen Netz und kümmert sich dabei um das Adress-Management (Finden und Zuordnen der MAC-IDs), die Segmentierung und die Pfadsuche (Routing).

Auf IP aufgesetzt ist das Transmission Control Protocol TCP, ein verbindungsorientiertes Transport-Protokoll. Es umfasst Mechanismen zur Fehlererkennung und -behandlung. Verlorengegangene Telegramme werden wiederholt.

Modbus/TCP ist eine Modbus Verbindung basierend auf den TCP/IP-Übertragungsprotokollen. Als Übertragungsstandard wird Ethernet genutzt. ModbusTCP folgt dem Client-Server-Model, wobei der hier vorliegende ModbusTCP-Server Dienste für Clients zur Verfügung stellt. Die Kommunikation wird durch einen 'Request' eines ModbusTCP-Client ausgelöst. Der Server beantwortet diesen Request' mit einer 'Indication'. Ist die Verarbeitung der Anfrage beendet, schickt der Server eine 'Response' an den Client, die mit einer 'Confirmation' beantwortet wird.

Eine Kommunikation über Bridges, Router oder Gateways ist durch den Einsatz des Standards TCP/IP ebenfalls möglich.

Der Server im KSvarioBT erlaubt die gleichzeitige Kommunikation mit bis zu 3 Clients über das TCP/IP-Protokoll. Erfolgt innerhalb einer Zeitspanne von 40 Sekunden keine Kommunikation, schließt der Server die jeweilige Verbindung.

MODTCP verwendet den Port 502.

### *Aufbau einer Modbus/TCP Application Data Unit (ADU)*

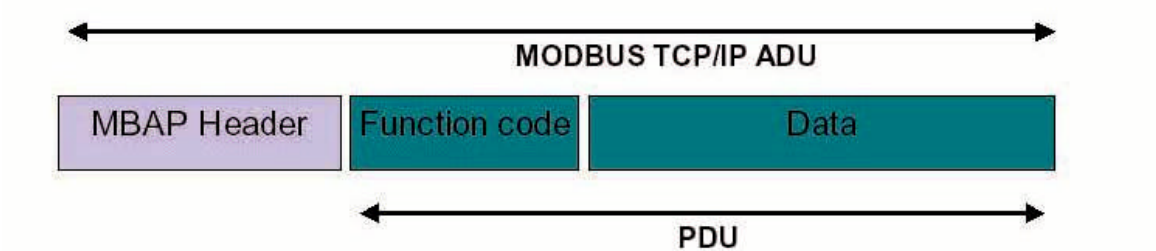

MBAP Modbus application header<br>PDU Process data unit (Modbus

Process data unit (Modbus Protocol)

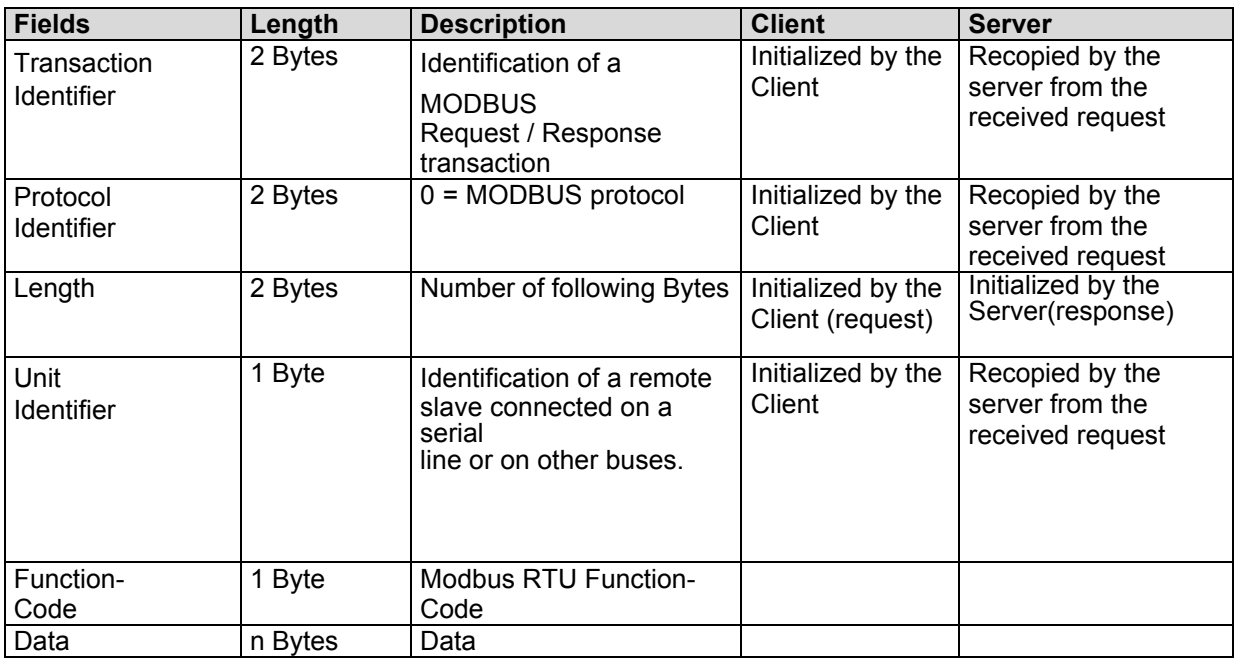

#### **Folgende Funktionscodes sind im vario***EC* **realisiert:**

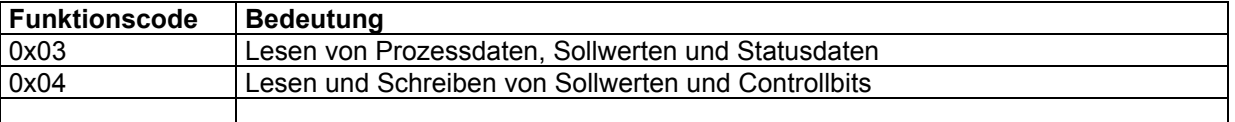

#### **Anmerkung:**

Daten können über die Funktionscodes 03 oder 04 ausgelesen werden, da nicht jeder Master beide Funktionscodes unterstützt werden beide Anfragen identisch behandelt.

## **Register Beschreibung**

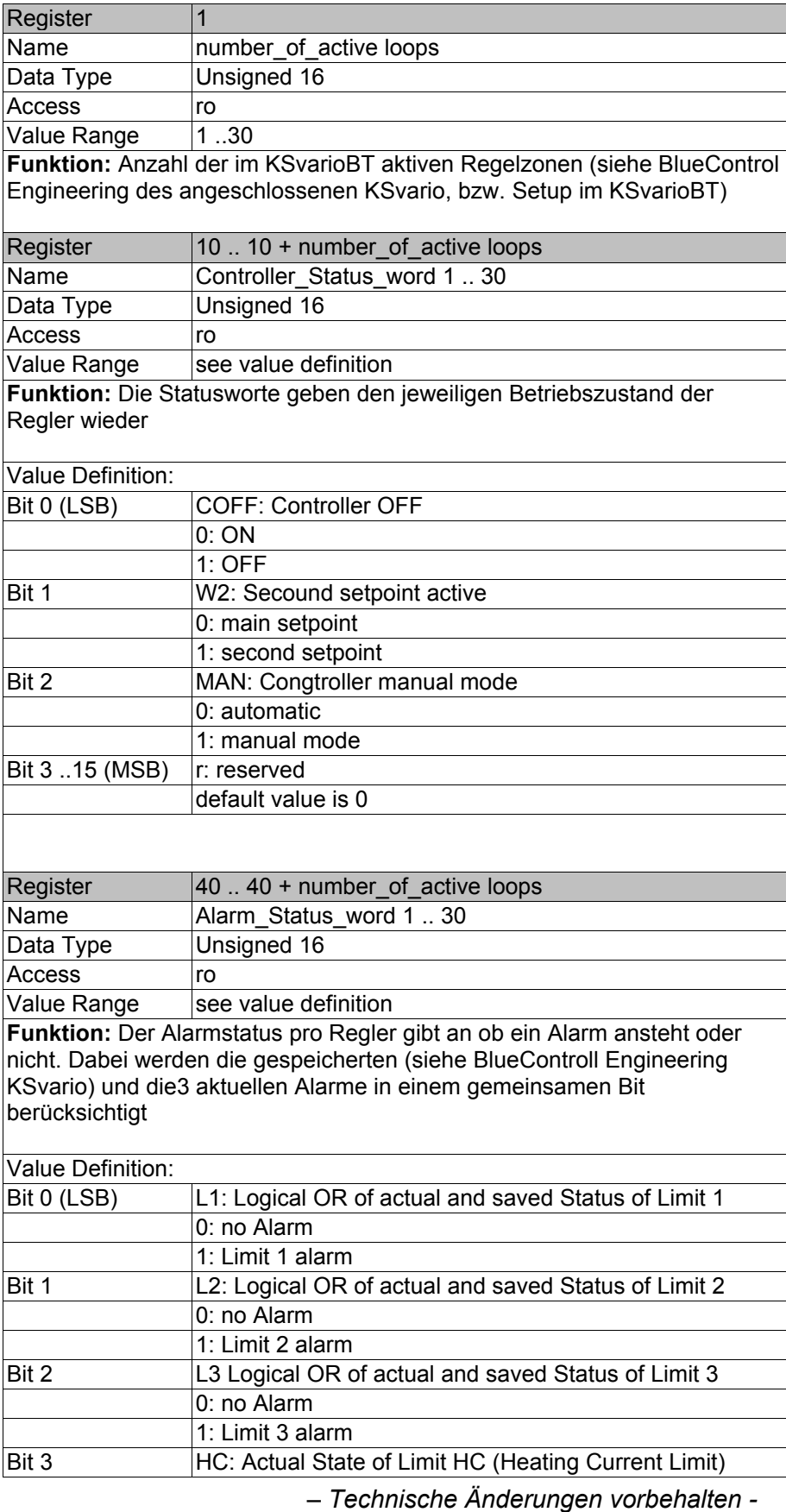

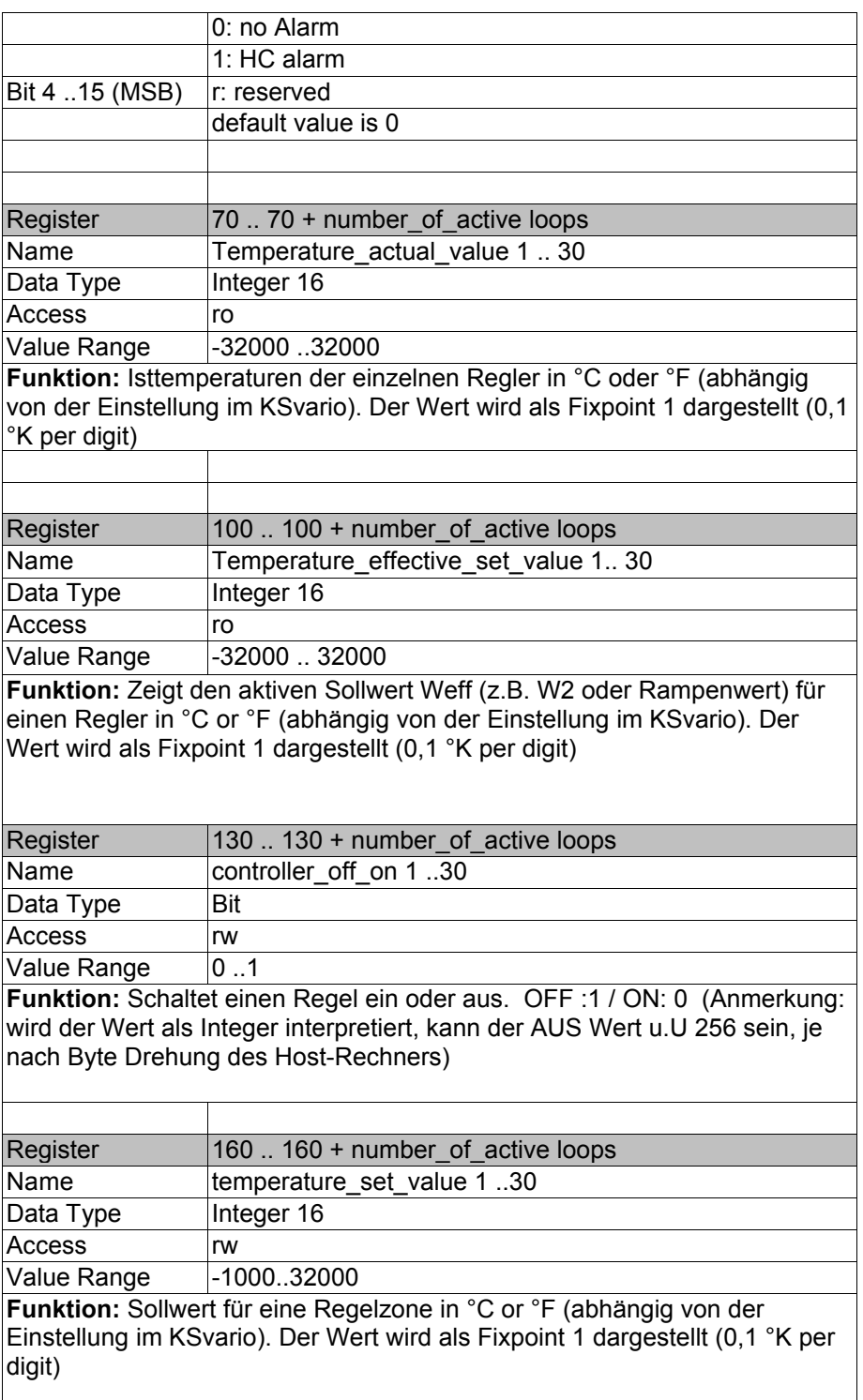

### *Einstellung des Ethernet-Interface im KSvarioBT*

Die Einstellungen der Ethernetschnittstelle um das varioEC in ein Netzwerk einzubinden, werden auf Windows CE Ebene gemacht.

Dazu muss eine Tastatur (USB) angeschlossen werden.

Im Startmenue unter:

Start->Settings-Control Panel -> Network and Dialup connections

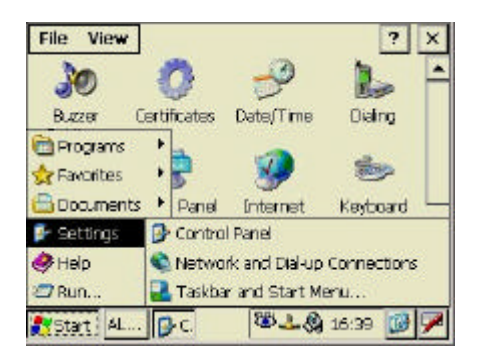

werden die Einstellungen für das Netzwerk aufgerufen.

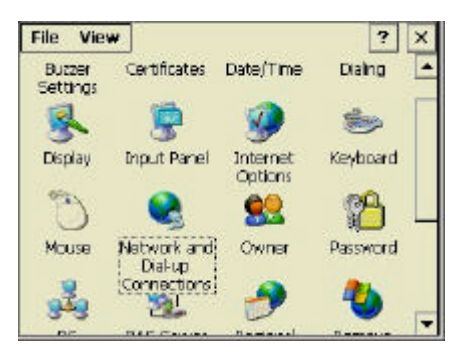

Es lassen sich eine feste Ethernetadresse oder eine dynamische Adressvergabe (DHCP) von einem übergeordneten Netzwerkserver anwählen.

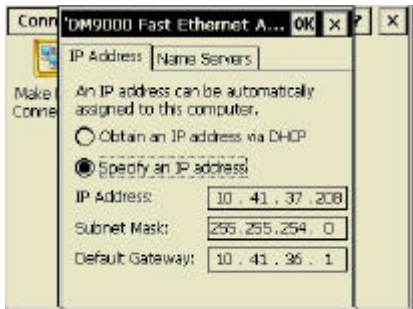

 $\left(\bigstar\right)$  Die neuen Einstellungen sind erst nach einem Neustart gültig.

g Um die Einstellungen dauerhaft abzuspeichern, muss die entsprechende Funktion aufgerufen werden.

Im Startmenue unter:

Start->Run

wird die Funktion ,regsave aufgerufen, um alle Einstellungen remanent zu speichern